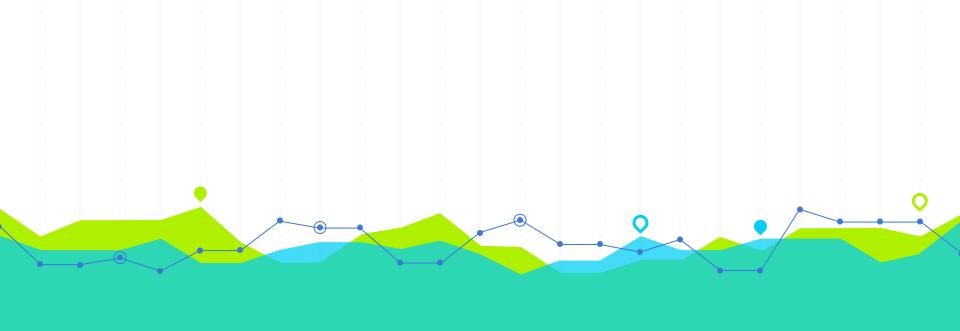

# Report Migration to BLUEcloud Analytics

### HELLO!

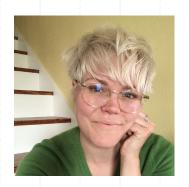

**Keiley McGregor** 

**MSC Trainer** 

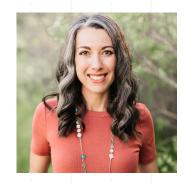

Rebekah Kamp

MSC System Administrator

#### **LEARNING OBJECTIVES**

- Identify where reports will live after the migration.
- Perform basic customizations to reports in BCA.
- Subscribe to customized reports to receive them via email.
- Recall where to find more information on reports recommended by the MSC staff.

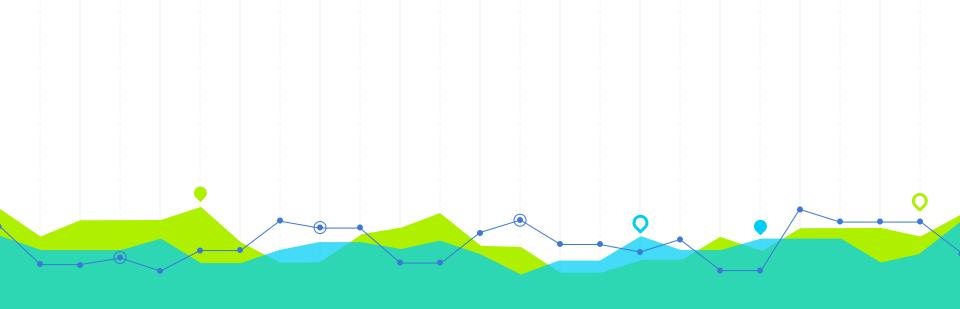

## Where do I go for reports after the migration?

#### REPORT HOMES AFTER MIGRATION

#### **BLUEcloud Analytics (BCA)**

- Statistical reports, e.g., circ transactions, counts of items/users, etc.
- Lists, e.g., weeding, inventory, missing, lost, etc.
- Bill reports, e.g. daily cash.
- Some hold reports: purchase alerts, ratios, statistics.

#### **WorkFlows**

- Notices, e.g., overdue, assumed lost, etc.; some notice-like with PII (ticket).
- System work reports that do heavy lifting in the background, e.g., process long overdue (PLO), acquisitions, spine labels
- Some transit lists.

#### **Right Now**

Reports are already in BCA!

If you can't find what you need, open a ticket.

### December 15th

Can't create new reports in WF.

Still have
Scheduled reports
(Finished tab),
in-use templates
(Schedule >
Template)

### December 30th

Have set up your email subscriptions in BCA to make your life easier (recommended).

#### January 31st

WF scheduled reports suspended; templates archived.

(Exceptions on previous slide.)

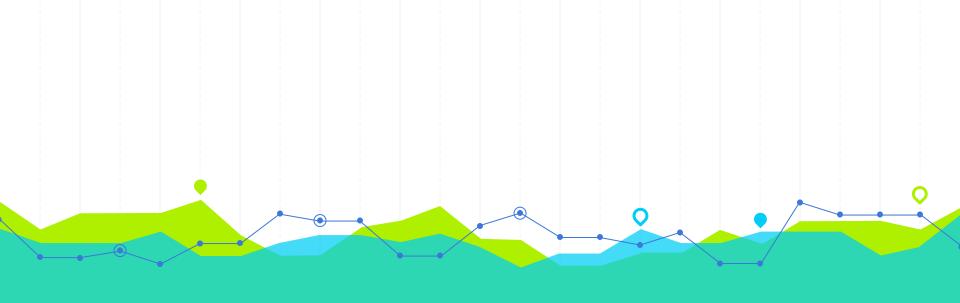

### How can I customize reports in BCA?

Examples taken from BCA – Customizing Reports

2

#### **USEFUL DEFINITIONS**

#### **Attribute**:

A characteristic or quality of an item/user/hold/transaction; an item can have attributes like:

- Item cat1 (format BOOK)
- Home location (STACKS)
- Barcode

#### Metric:

A quantifiable measure of data, such as:

- Sum of circ transactions
- Collection counts

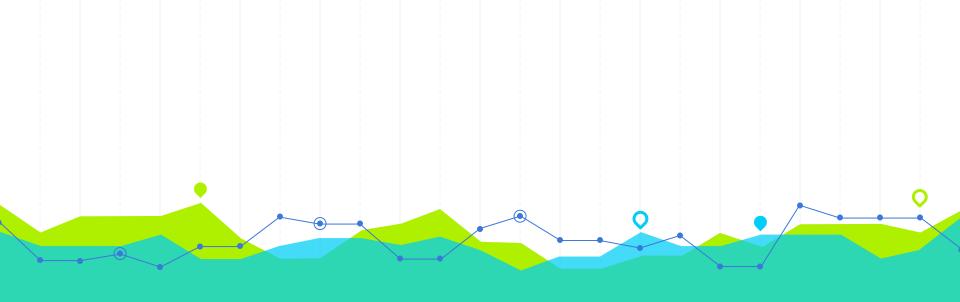

### How can I save my customized reports in BCA?

Examples adapted from BCA – Subscribing to a Report Using Email BCA Saving Reports (Personal View)

3

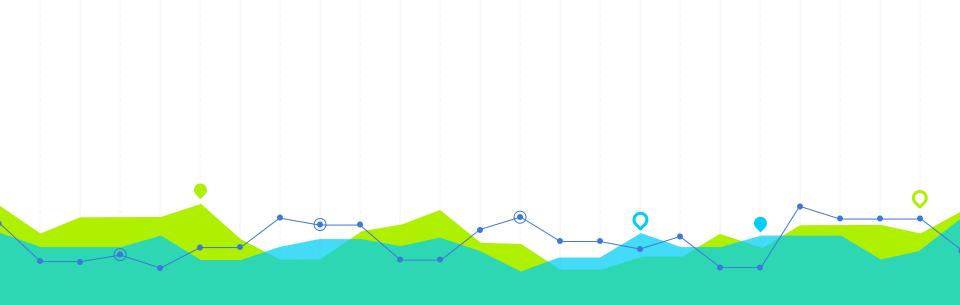

### What are some "core reports" I should start with?

Examples taken from BCA – Core Report List

4

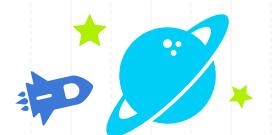

## Questions?

## THANKS

#### Any other questions?

You can find us at our online help desk:

https://desk.zoho.com/portal/montanastatelibrary/en/home